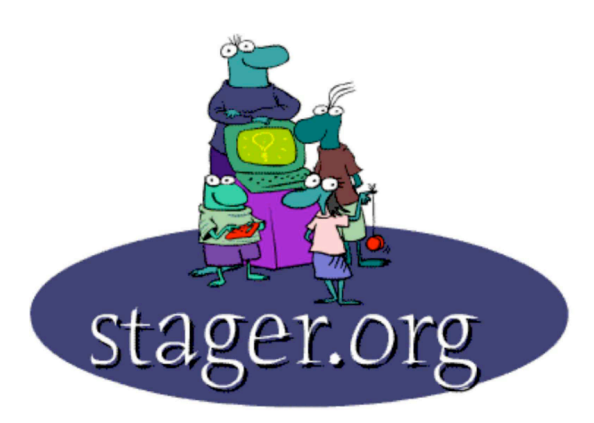

# **THE 3N PROBLEM © 1997-2005 Gary S. Stager**

ED 664 Version

#### **SCENARIO**

You and your noted mathematician colleagues convene in (virtual) Geneva to present brilliant theories pertaining to one of the world's great mysteries, the elusive 3n Problem.

#### **BACKGROUND**

The 3N problem offers a fantastic world of exploration for learners of all ages. (I have done this with kids as young as the third grade.)

The problem is known by several other names, including: Ulam's problem, the Hailstone problem, the Syracuse problem, Kakutani's problem, Hasse's algorithm, Thwaite's Conjecture 3X+1 Mapping and the Collatz problem.

The 3N problem has a simple set of rules. Put a positive integer (1, 2, 3, etc…) in a "machine." If the number is even, cut in half - if it is odd, multiply it by 3 and add 1. Then put the resulting value back through the machine. For example, *5 becomes 16, 16 becomes 8, becomes 4, 4 becomes 2, 2 becomes 1*, and *1 becomes 4*. Mathematicians have observed that any number placed into the machine will eventually be reduced to a repeating pattern of *4...2...1...*

This observation has yet to be proven since only a few billion integers have been tested. The 4…2…1… pattern therefore remains a conjecture.

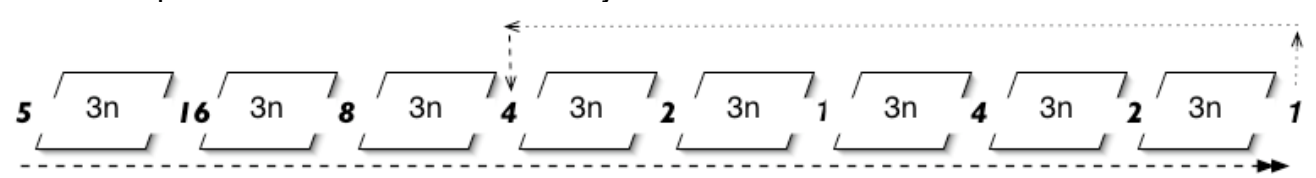

The computer will serve as your lab assistant – smart enough to work hard without sleep, food or pay, but not so smart that it does the thinking for you.

#### **USING THE COMPUTER**

- 1. Point your browser to http://www.stager.org/3n/3nEX.zip and download the MicroWorlds EX file, *3nEX*.
- 2. Open the file from within MicroWorlds EX or double-click on the file to open MicroWorlds EX.
- 3. Click the *Test* button
- 4. Enter a positive integer > 0 and click OK
- 5. As soon as you see the pattern 4…2…1… appear in the data window, click the STOPALL button
- 6. Click the *Howmany* button and the computer will count many "generations" that number took to reach the repeating pattern.
- 7. The count will appear in the *generations* window.
- 8. Think about the results. Record your data and test another number.
- 9. Repeat steps 1-7

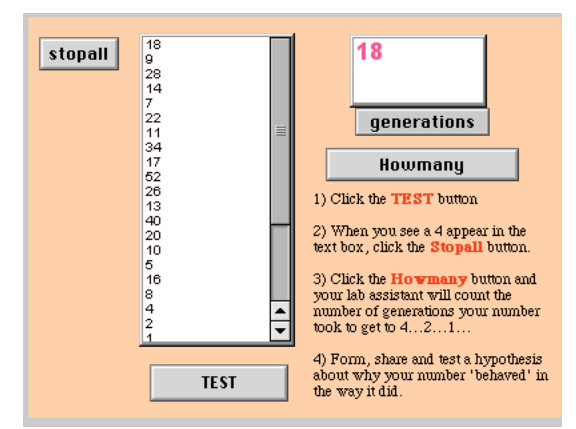

### **YOUR CHALLENGE**

- ♦ Work alone or with teammates to find numbers that take a "long time" to get to the repeating pattern of 4…2…1…
- ♦ How did you go discover a number that took a "long time?"
- ♦ What is a long time?
- ♦ Use any tools at your disposal to learn more about the problem and to record or analyze your data.
- ♦ Quickly share your hypotheses with the assembled "conference delegates."
- ♦ Defend your hypotheses.
- ♦ It is the job of the rest of you to disprove the hypotheses of other delegates. Go ahead! Make them look foolish. Mathematics *is* hardball!

# **EXTRA TOOLS TO MAKE YOU SAY, "HMMM…" (AFTER A FEW DAYS OF MESSING ABOUT)**

- Go to http://www.stager.org/3n/3nToolsEX.zip The first screen is similar to the 3n tools you've been using. However, subsequent pages contain additional tools.
- ♦ Click on the *Overnight* button to ask your virtual lab assistant to keep track of numbers that take more than a specific number of generations. You may adjust the generations *slider* based on what you determine to be a "long time" and click on the *Experiment* button to specify the number you wish to start with. This tool will then try every number after the value you specify until you stop it.
- ♦ Clicking on the *Graph* button will take you to a set of tools designed to graph the number of generations taken by each number in a series beginning with the number you specify. Does the graph tell a story?
- ♦ Change the Logo programs to modify the tools if you're game.

# **YOUR CHALLENGE**

- ♦ The numbers 54 & 55 take the same number of generations (110) to get to 4…2…1… What can this pair of adjacent numbers possibly have in common to create this phenomena?
- ♦ Are there three adjacent numbers that take the same long time? Four? Five? Does it have anything to do with place value?

#### **DEBRIEFING QUESTIONS**

- ♦ What did you learn from this experience?
- ♦ What did you observe about the learning style(s) of your collaborators?
- ♦ Which subject(s) does this project address?
- ♦ What might a student learn from this project?
- ♦ For age/grade is this project best suited?
- ♦ What would a student have to know before successfully engaging in this project?

All of the tools used in this activity were created using MicroWorlds, a wonderful environment for multimedia authoring, modeling, robotics, animation and exploring powerful ideas. With MicroWorlds EX, you can customize my tools or build your own. Go to www.microworlds.com for more information.